Bitget推出了全新的交易机器人服务,用户可以通过机器人策略自动完成交易,提 高交易效率和准确性。

Bitget的交易机器人服务可以通过以下步骤来实现自动交易:

登录Bitget平台并进入交易页面,找到机器人交易区域。

 创建您自己的机器人策略,您可以选择不同的技术指标、交易段和时间段来控制 机器人的交易行为。

设置机器人的买卖价格、入场和出场时间等参数,确认机器人交易的相关风险提 示。

开启机器人,并为其提供足够的数字资产作为交易保证金。

 等待机器人按照您的策略进行交易,您可以随时对机器人的交易行为进行监控和 调整,也可以根据您的需求暂停或关闭机器人。 需要注意的是,市场行情时刻变化 ,机器人策略和交易结果也会受到各种不同的影响因素,因此请务必在创建机器人 策略前,综合考虑您的个人投资实力和风险承受能力。

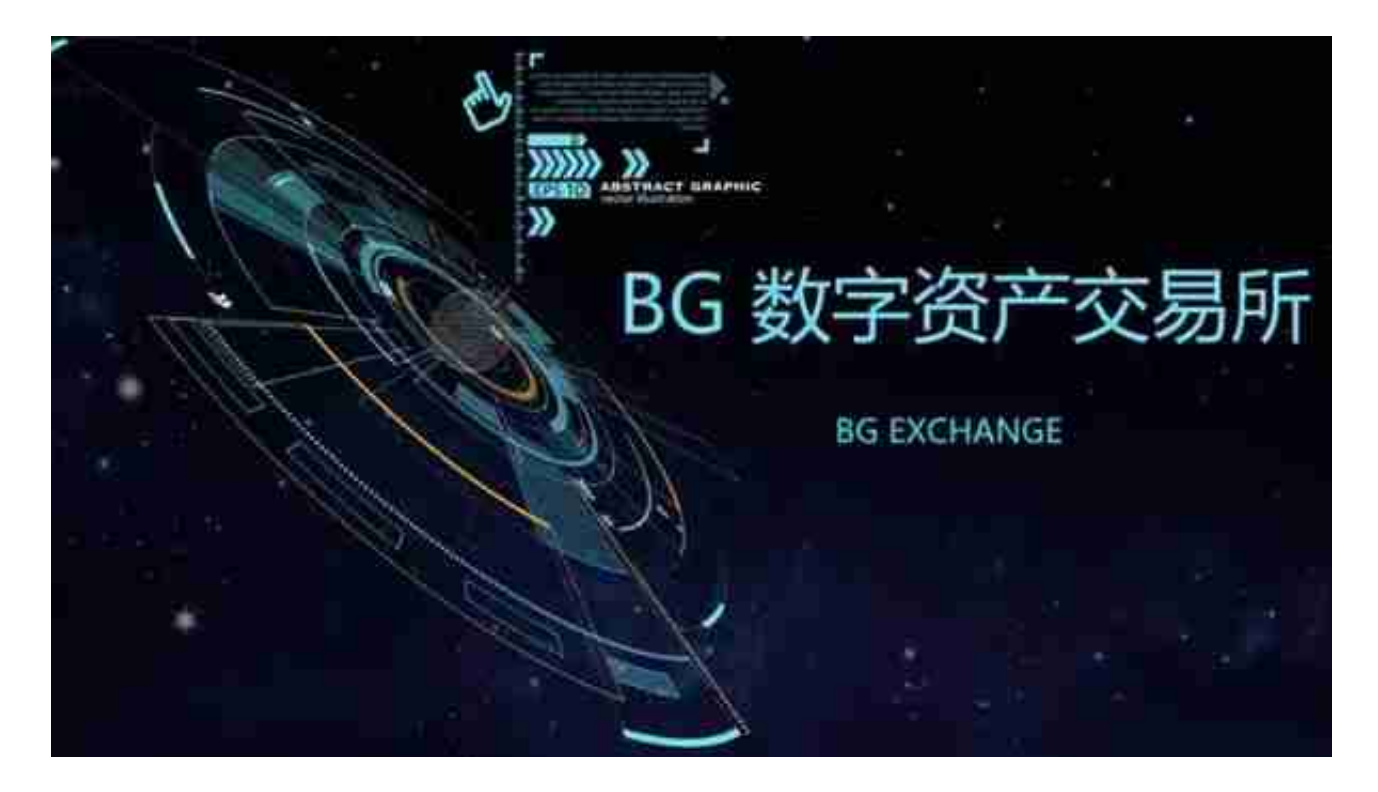

 比特币交易机器人的优势在于它能够快速响应价格变化,可以在短时间内获得更 多的收益。它可以自动分析市场趋势,并将其用于交易,从而更好地利用投资机会

## **智行理财网** Bitget推出交易机器人 Bitget交易app如何下载

。此外,它还可以提供实时的市场分析,以及更精确的交易策略,从而让投资者更 好地把握投资机会。

需要注意的是,开发比特币量化交易机器人需要严格控制风险,确保机器人的交 易操作是安全、可靠、合法的。同时,需要了解所在国家的法律法规,避免因比特 币交易引发的法律问题。

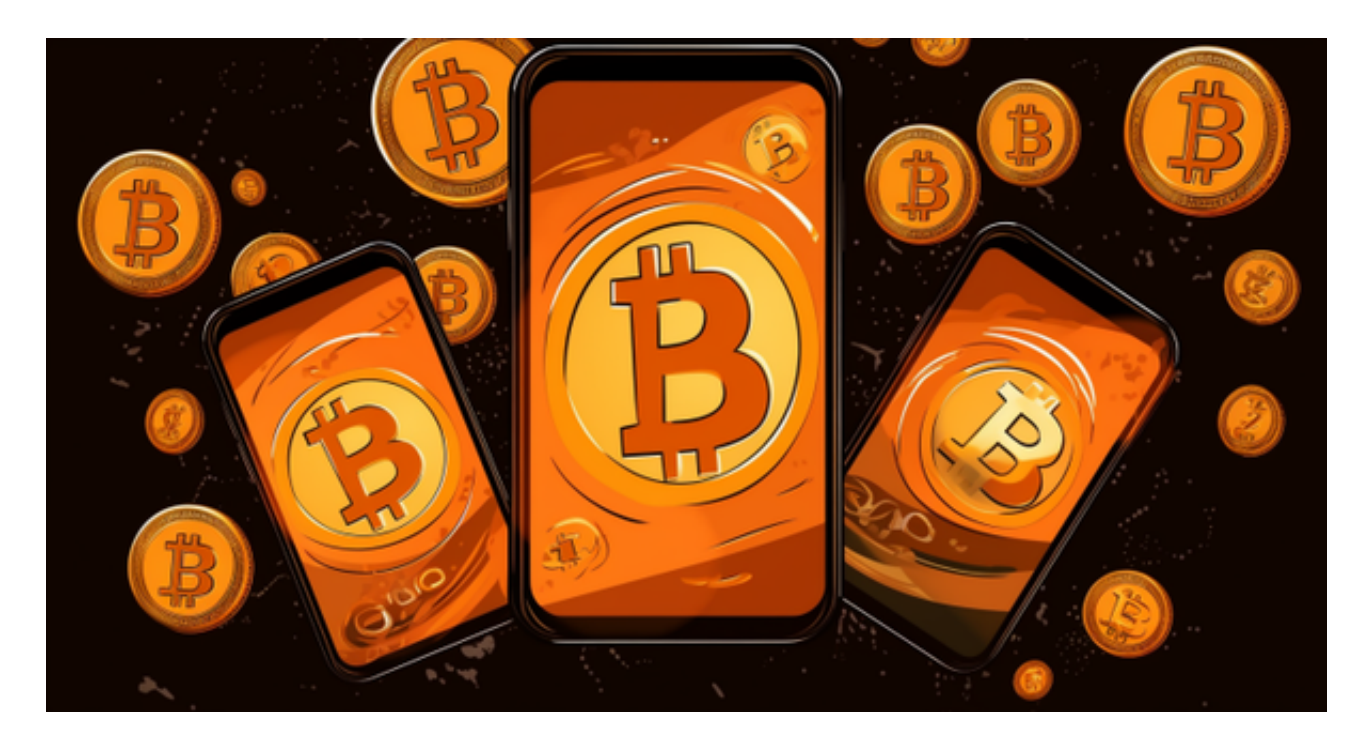

注册

 打开Bitget软件,点击页面顶部的注册/登录,进入注册页面。用户可以选择使用 手机号或邮箱注册,根据需要输入手机号/邮箱验证码设置密码,完成注册。

打开你的手机浏览器,输入Bitget交易所的官方网址,在网页的顶部,你会看到一 个"App下载"的选项,点击它进入下载页面。在下载页面上,你会看到"IOS" 和"Android"两个选项,选择适用于你手机系统的版本,并点击下载按钮,系统 会提示你进行下载确认,点击确定开始下载,下载完成后,你可以在手机上找到并 安装Bitget的APP,安装完成后,打开APP并按照指示进行注册和登录。

 请注意,下载和使用Bitget交易所的APP需要你具备一个Bitget的账户,如果你还 没有账户,请按照指示在APP上完成注册过程。